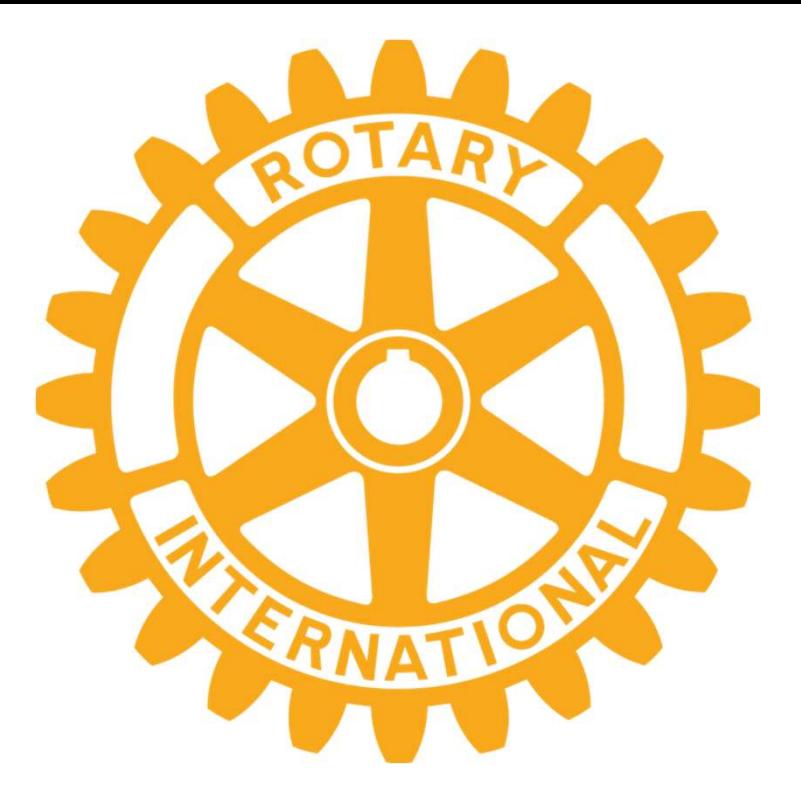

## My ROTARYアカウント登録方法

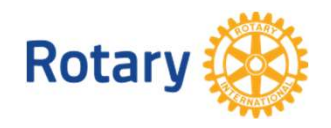

**RI 第2840地区** 中野年度(2022-2023年) ICT推進委員会 委員長 松島 光雄 1

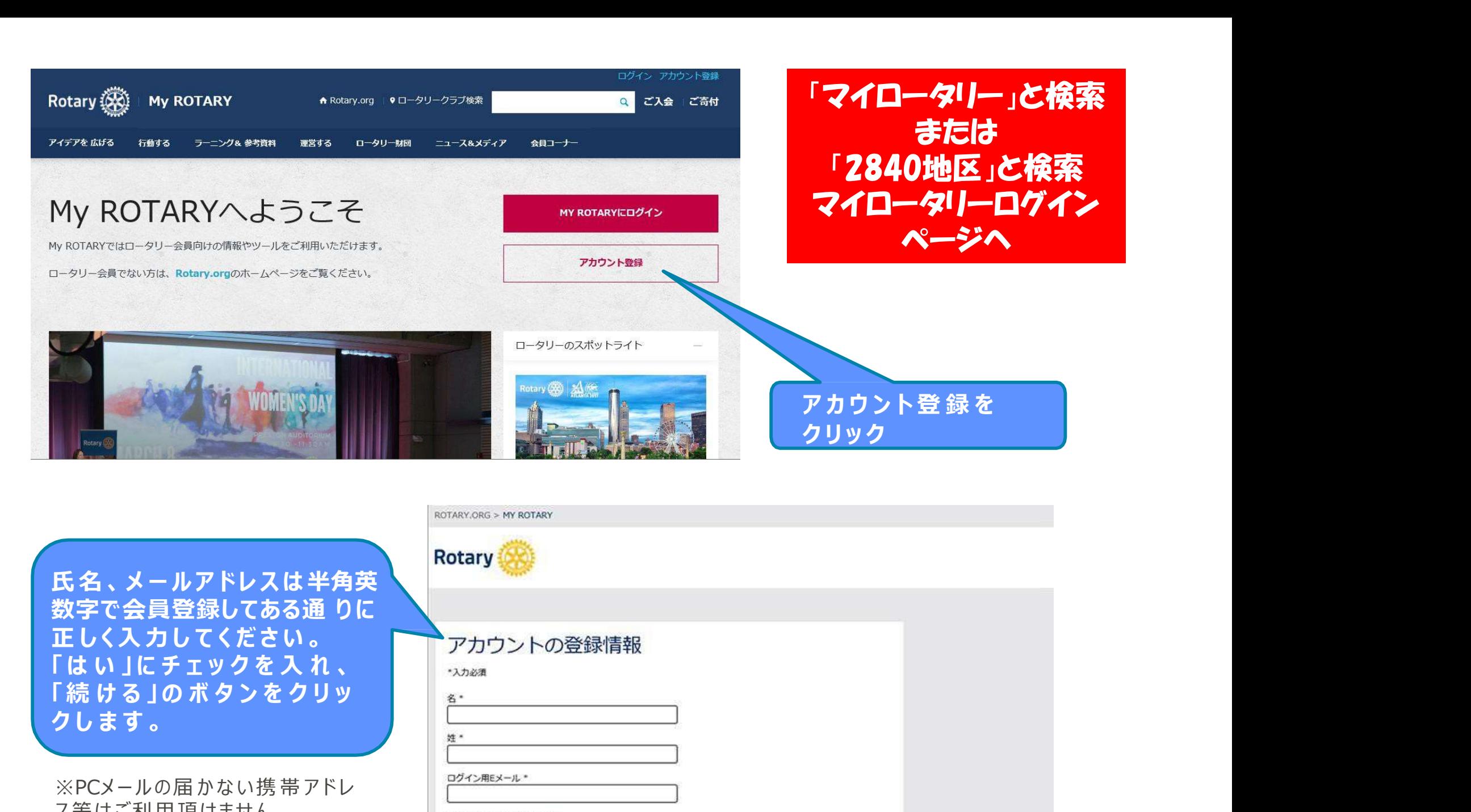

ス等はご利用頂けません

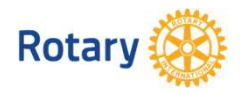

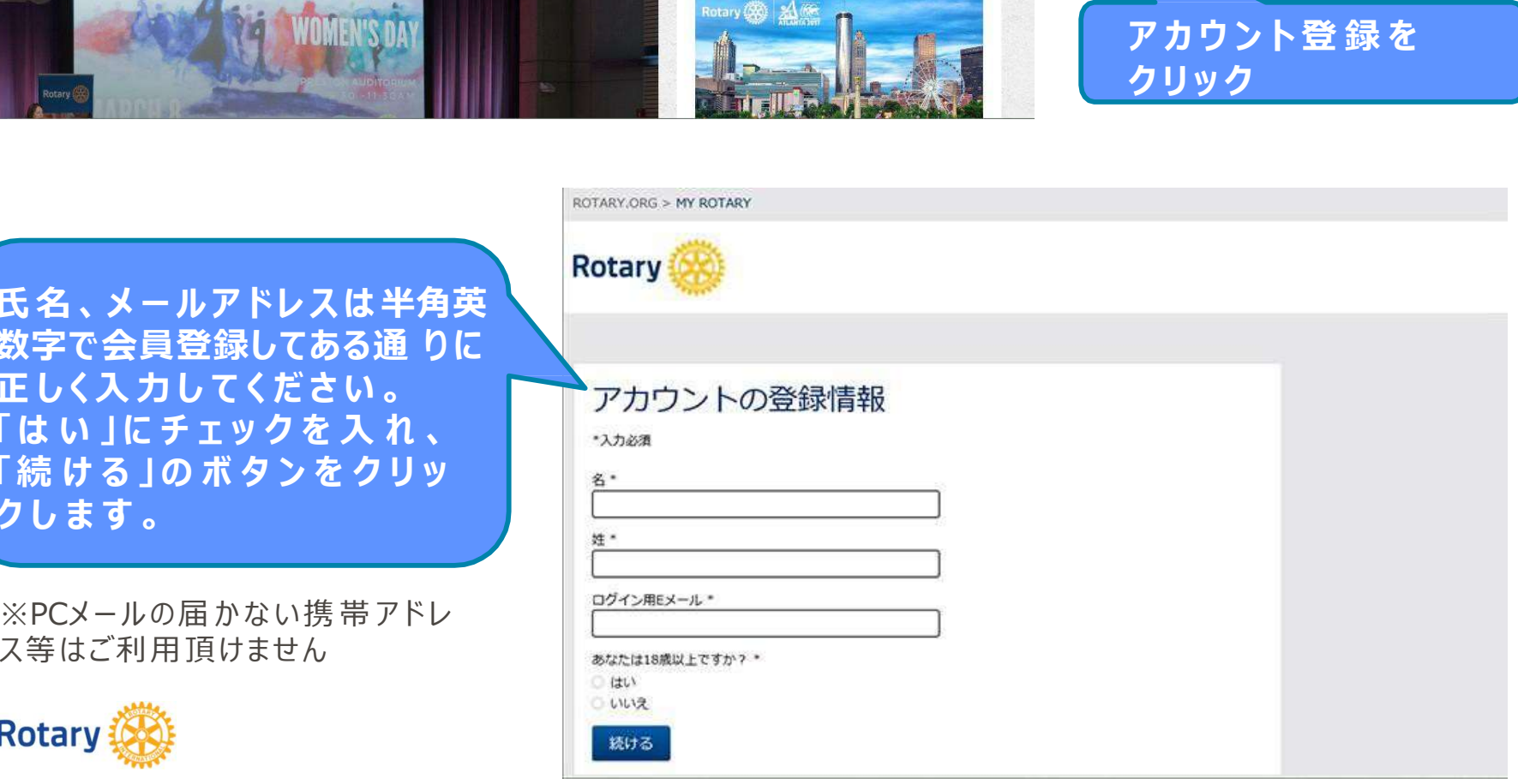

### アカウントの登録情報

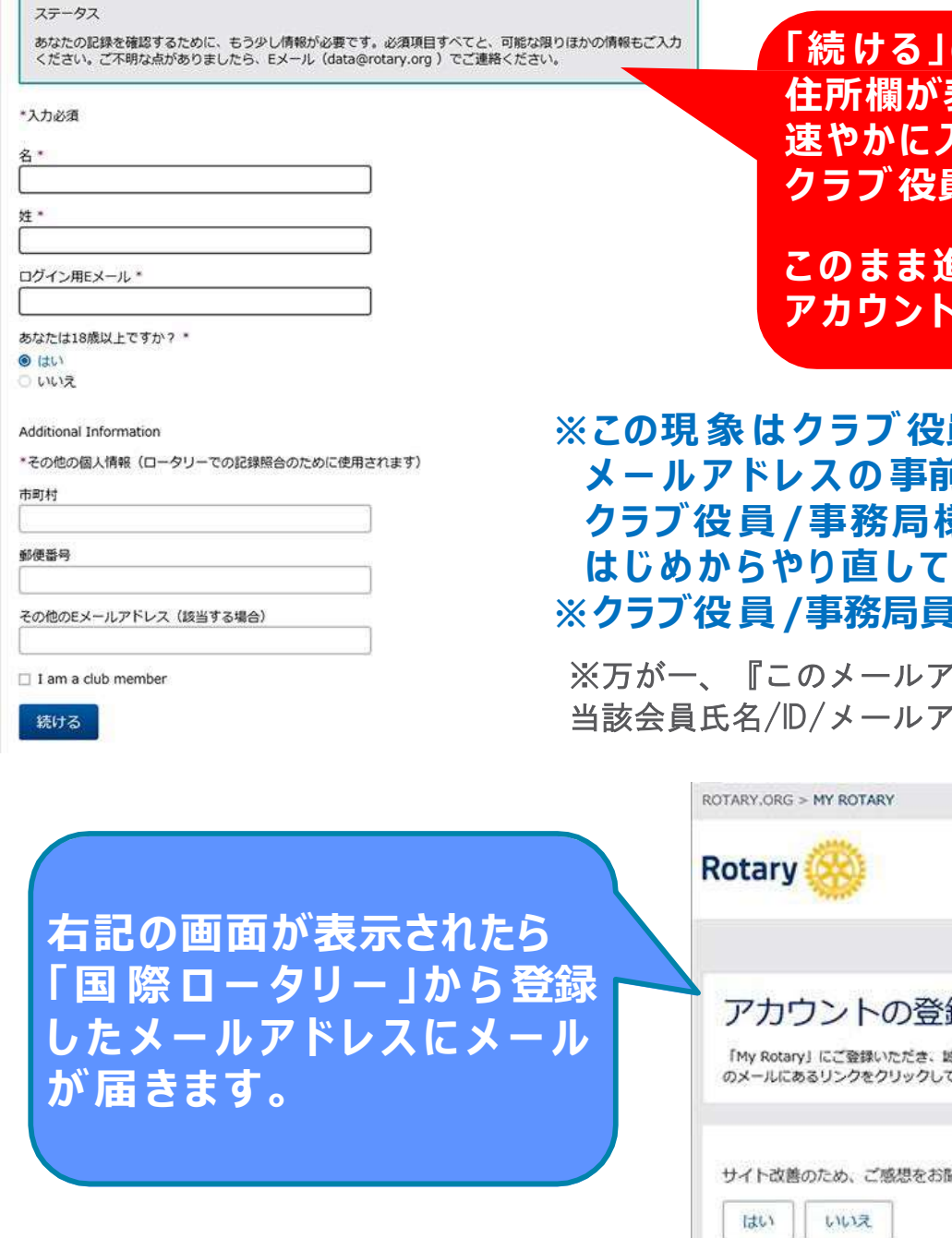

「続 ける 」の後 左 記 のように<br>住所欄が表示された場合は 、<br>速やかに入力を中止して<br>速やかに入力を中止して<br>クラブ 役員 /事務局員までご連 絡ください。 「続ける」の後 左 記 のように<br>住所欄が表示された場合は 、<br>速やかに入力を中止して<br>クラブ 役員/事務局員までご連 絡ください 。 速やかに入力を中止して 「続ける」の後左 記のように<br>住所欄が表示された場合は、<br>速やかに入力を中止して<br>速やかに入力を中止して<br>クラブ 役員/事務局員までご連 絡ください。<br>このまま進めると、非会員として 登録が完了してしまい、<br>アカウントの意味を成しません。 「続ける」の後左記のように<br>住所欄が表示された場合は、<br>速やかに入力を中止して<br>速やかに入力を中止して<br>クラブ役員/事務局員までご連絡ください。<br>このまま進めると、非会員として登録が完了してしまい、<br>アカウントの意味を成しません。 「続ける」の後左記のように<br>住所欄が表示された場合は、<br>速やかに入力を中止して<br>クラブ 役員/事務局員までご連絡ください。<br>このまま進めると、非会員として登録が完了してしまい、<br>アカウントの意味を成しません。<br>クラブ 役員/事務局様が可能な、

※この現 象 は ク ラ ブ 役員/事務局様が可能な、 メ ー ル ア ド レ ス の 事前登録が完了されていない場合に 生 じ ま す 。 クラブ役 員 /事務局様に ア ド レ スの事 前 登 録 を依 頼 し、 **- 「続ける」の後左記のように<br>- 住所欄が表示された場合は、<br>- 住所欄が表示された場合は、<br>このまま進めると、非会員として登録が完了してしまい、<br>このまま進めると、非会員として登録が完了してしまい、<br>アカウントの意味を成しません。<br>メールアドレスの事前登録が完了されていない場合に生じます。<br>クラブ役員/事務局様にアドレスの事前登録を依頼し、<br>クラブ役員/事務局様にアドレスの事前登録を依頼し、<br>はじめからやり直してください。<br>クラブ** 。 インストンのインストンのように、<br>
全国制**が表示された場合は、<br>
連やかに入力を中止して<br>
クラブ役員/事務局員までで連絡ください。<br>
このまま進めると、非会員として登録が完了してしまい、<br>
アカウントの意味を成しません。<br>
ポールアドレスの事前登録が完了されていない場合に生じます。<br>メールアドレスの事前登録が完了されていない場合に生じます。<br>メールアドレスの事前登録を依頼し、<br>はじめからやり直してください。<br>※クラブ役員/事務局** 

※万が一、『このメールアドレスは既に登録されています』とエラーが出たら、 当該会員氏名/ID/メールアドレスを記載し、rijapan@rotary.org へご連絡ください

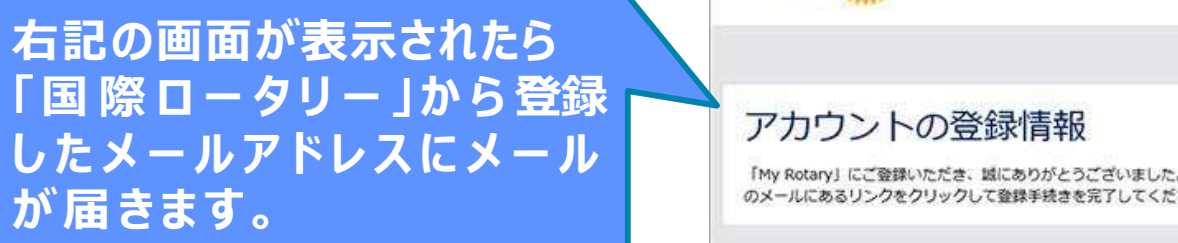

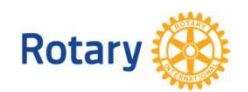

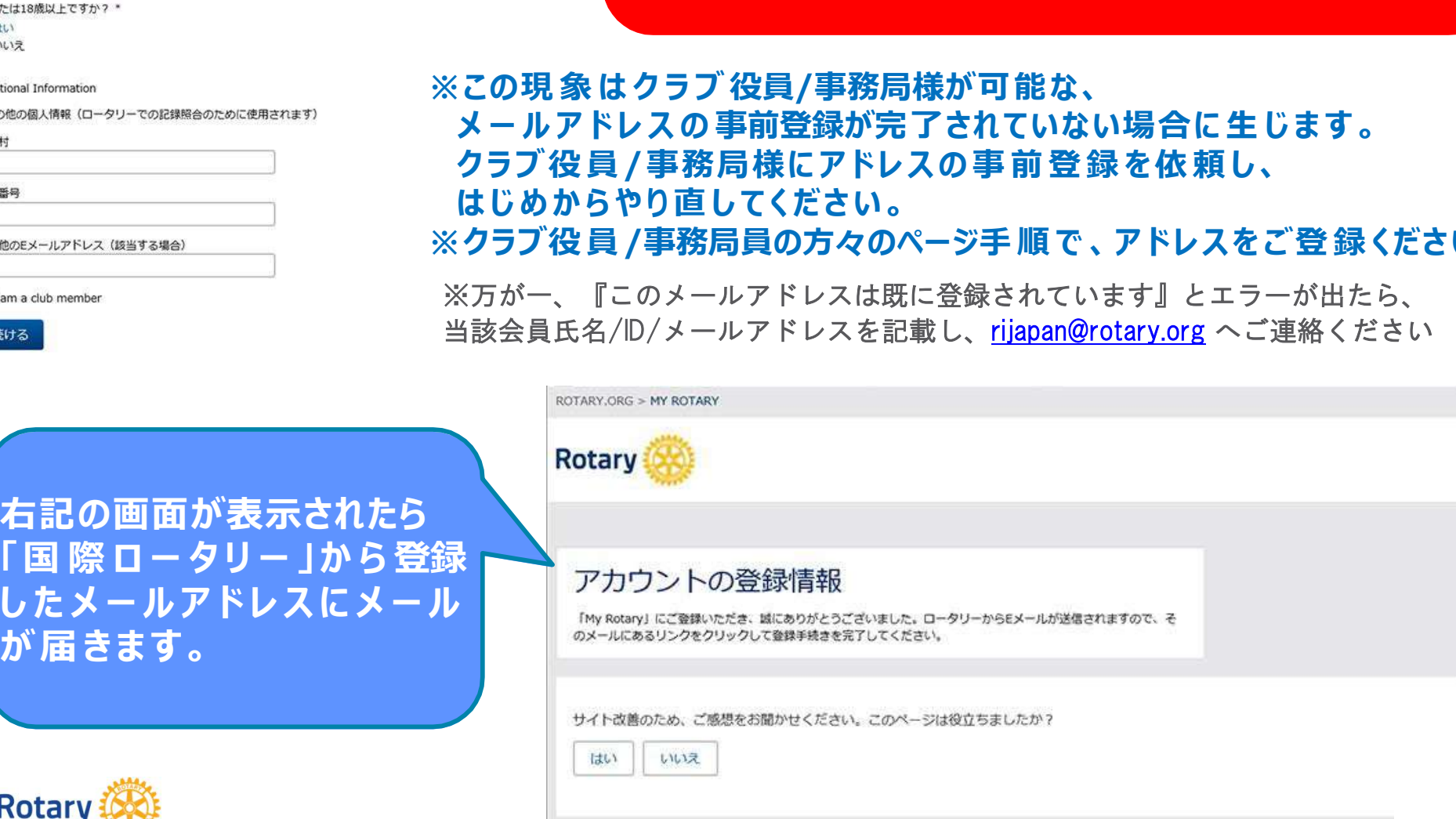

#### ロータリーウェブサイト:登録完了まであと少しです WHALY x

Rotary International Support <donotreply@rotarymailings.org>

14:26 (0分前)

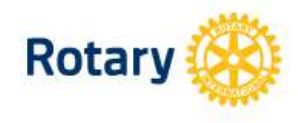

登 録したメールアドレスの受信箱<br>を開き、届いたメールをクリック<br>すると「ロータリーウェブ サイ<br>ト : 登録完了まであと少しです | 登 録したメールアドレスの受信箱<br>を開き、届いたメールをクリック<br>すると「ロータリーウェブ サイ<br>すると「ロータリーウェブ サイ<br>ト:登録完了まであと少しです」 ●<br>登 録したメールアドレスの受信箱<br>を開き、届いたメールをクリック<br>すると「ロータリーウェブ サイ」<br>ト:登録完了まであと少しです」<br>というメールが 届くので、文中<br>の「アカウントを有効にする」を |<br>登 録したメールアドレスの 受信箱<br>を開き、届いたメールをクリック<br>すると「ロータリーウェブ サイ<br>ト:登録完了まであと少しです」<br>ト:登録完了まであと少しです」<br>というメールが 届くので、文 中<br>の「アカウントを有効にする」を ●<br>登 録したメールアドレスの受信箱<br>を開き、届いたメールをクリック<br>すると「ロータリーウェブ サイ<br>ト:登録完了まであと少しです」<br>というメールが 届くので、文中<br>の「アカウントを有効にする」を<br>の「アカウントを有効にする」を ●<br>登録したメールアドレスの受信箱<br>を開き、届いたメールをクリック<br>すると「ロータリーウェブ サイ<br>ト:登録完了まであと少しです」<br>ト:登録完了まであと少しです」<br>というメールが届くので、文中<br>の「アカウントを有効にする」を<br>クリックします。 ●<br>登録したメールアドレスの受信箱<br>を開き、届いたメールをクリック<br>すると「ロータリーウェブ サイ<br>ト:登録完了まであと少しです」<br>ト:登録完了まであと少しです」<br>の「アカウントを有効にする」を<br>の「アカウントを有効にする」を<br>クリックします。

ご希望のパスワードを設定し 、 Rotary<br>
コータリーウェブサイト:登録完了まであと少しです<br>
Tomohiro Obata を開いている。<br>
Tomohiro Obata を<br>
コータリーウェブサイト:登録完了まであと少しですや、 といいの「<br>
Tomohiro Obata を<br>
コーダリッカサイドは、2009年を発すされ、以下の「カットを約にするをかりしてくの「フ<br>
だきい ローカックボッカでの発生と場合は、インターネッキッカブローラー以外のブラヴを使い ク Kotary<br>
コータリーウェブサイト:登録完了まであと少しです<br>
「melinobtates" する といいのに、 インターを取っている。<br>
Tomolinobtates およびには、 インターを新たプログラントを有効にする といいの しょうかった といいの しょうかん contagge の変形をアイスピュリティティング のりじて<br>
Fig. 2 コンティングルト後にエク・がました場合はインターをかわかりましょう。<br>
コンクガンルト  $\begin{array}{|l|l|} \hline \textbf{1}-\textbf{9}\textbf{U}-\textbf{0} \pm \textbf{7}\textbf{3} \pm \textbf{8}\textbf{3}\textbf{3} \pm \textbf{9}\textbf{4} \pm \textbf{9}\textbf{4}\textbf{5} \pm \textbf{9}\textbf{6} \pm \textbf{9}\textbf{7} \pm \textbf{1}\textbf{1}\textbf{2}\textbf{3} \pm \textbf{1}\textbf{2}\textbf{4}\textbf{5} \pm \textbf{1}\textbf{2}\textbf{3}\textbf{4}\textbf{5} \pm \textbf{1}\textbf{2}\textbf{5} \$ 「コータリーウェブサイト:登録完了まであと少しです<br>
Tomohiro Obata さま<br>
アジャッシャグル(CREATE 2012年)の登録を5712年は以下のワカントを知にわる約50万<br>
デジャルデザインの有所の作品を取り、アイデをかけるたちのスタイプをかける。<br>
デジャルデザインのものでは、アイデをかけるたちのなどは、<br>
CHEAP: サンドを指定されている。<br>
こん、Heapyをからないので、アクタイプをかけることがあり、アカ Tomohiro Obataさま<br>
ビーダリーウェブサイト(stars.org)の登録を完了するには、以下のアカウントを有効にする」をクリックして<br>
だが、また、コーダリーヴェブサイトで世界中の仲間史交流し、アイデアを広げ、行動へとつなげましょう。<br>
フカウントを有効に行うときなりません。<br>
エカウントを作用しています。<br>
コカウントの有効化を行うとをお勧めいたします。リンクの上にでウスをみてくらわりウし、アドレスをコ<br>
コカウントの パ ス ワ ー ドは英数字8 文字以上で、 を含 ん で設 定 して下 さい 。 メ ー ル ア ド レ ス と 類 似 し た パ ス ワ ー ド は 設 定 で き ま せ ん 。

大文字、小文字、数字各1 つ以上 しんじゅう しょうしょう しょうしゅう しょうしゅう

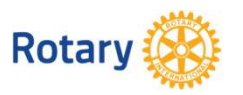

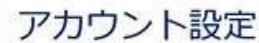

### アカウント設定

アカウントとプロフィールが作成されました。完了まであと少しです。

全登録ユーザーはプロフィールのページがあります。 ログイン後、プロフィールの未入力情報を入力したり、プライバシー設定を変更できます。My ROTARYでプロ フィールの検索と閲覧ができるのは、ロータリークラブ会員、ローターアクター、ロータリーの学友のみとなりま す。

あなたはMy ROTARYコミュニティのメンバーです。 メンバーは以下の機能が利用できます:

- 
- 
- 
- 
- 

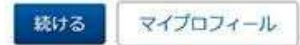

「続 け る 」の ボ タ ン を ク リッ ク す る と<br>登 録 完 了 となり、ロ グ イン 状 態で マ イ<br>ロ ー タリ ー の トップ ペ ー ジ が 表 示 され<br>+ + 「続 ける 」の ボ タンを クリックすると<br>登録 完 了となり、ログイン状態で マイ<br>ロー タリー のトップ ページ が 表示され<br>ます 。 「続 ける 」の ボ タンを クリックすると<br>登 録 完 了となり、ログイン状態で マイ<br>ロータリーのトップ ページが 表示され<br>ます。<br>以上で登録 完了です。 「続 ける 」の ボタンをクリックすると<br>登録 完 了となり、ログイン状態で マイ<br>ロータリーのトップページが 表示され<br>ます。<br>以上で登録完了です。 以上で登録完了です。

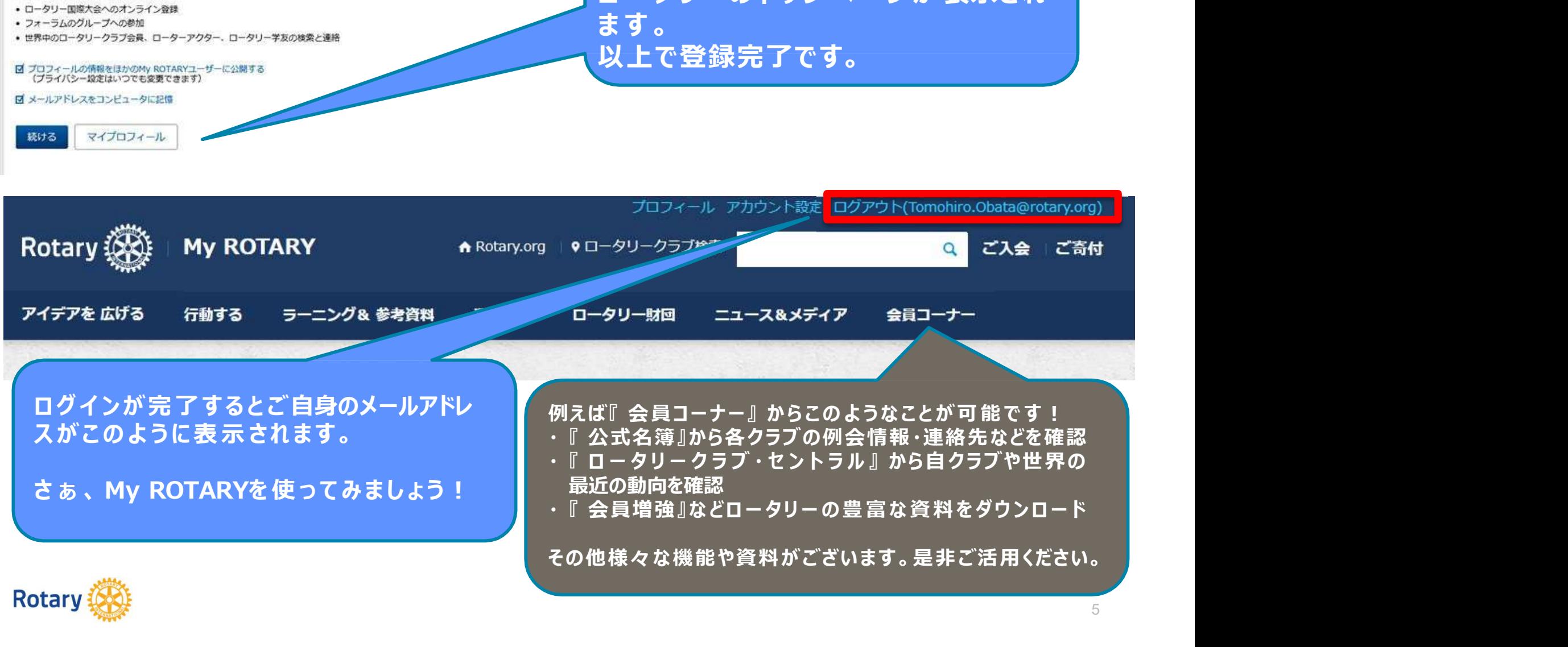

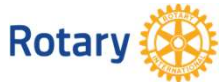

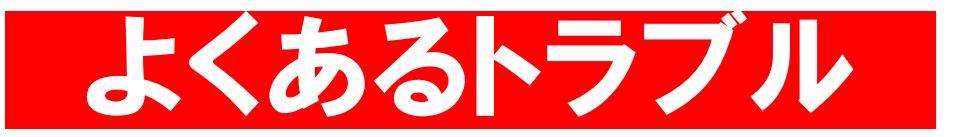

・クラブが事前に会員の名前(ローマ字)とメールアドレスを登録

・登録された正しいローマ字 (姓・名)とメールアドレスで登録する

・アカウント登録途中で 『ステータス』 あなたの記録を確認するためにもう少し情報が 必要です。必要項目すべて・・・・ と表示された場合は速やかに入力を停止し、 クラブ事務局へ連絡してください(事前登録を確認する)

・非会員として登録してしまったメールアドレス(会員)はアカウント が無効状態です。クラブ事務局より rijapan@rotary.org へ連絡 してリセットしてもらう必要があります。

・アカウント登録した際にメールアドレスは既に登録されていますと 表示される場合も同様にリセットが必要です。

## My ROTARYの活用について

- ① 個人の寄付状況と寄付総額がわかる
- ② ダイレクトで寄付ができる
- ③ クラブ運営の役立資料、ラーニングセンターの活用
- ④ 会員増強や財団申請のアプローチや取り組み方など
- ⑤ 過去の世界の奉仕事業やウクライナの最新状況など
- ⑥ ロータリーロゴ、写真やテンプレートの素材が利用可

⑦ ロータリークラブ・セントラルで自クラブ等の状況分析

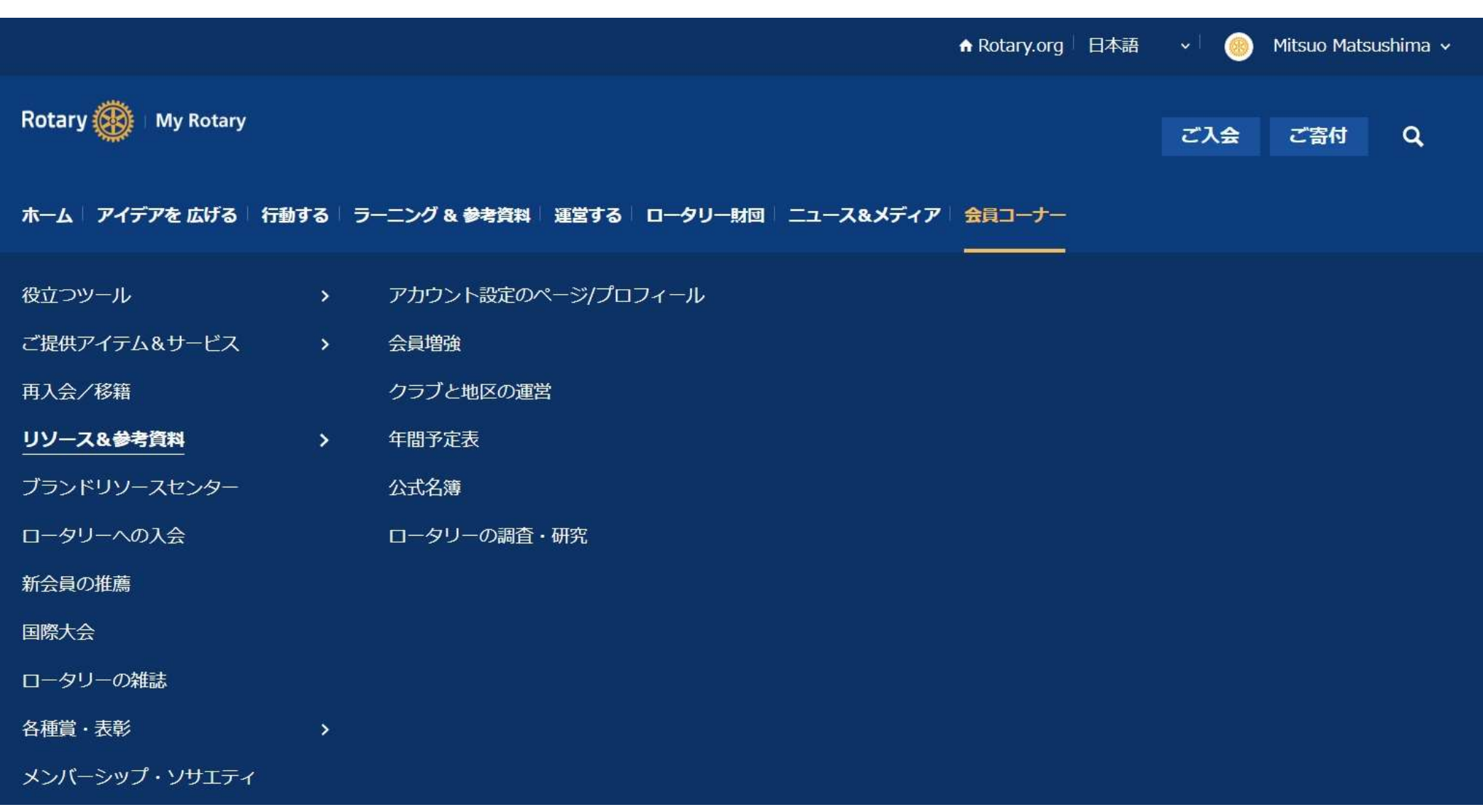

# 会員増強

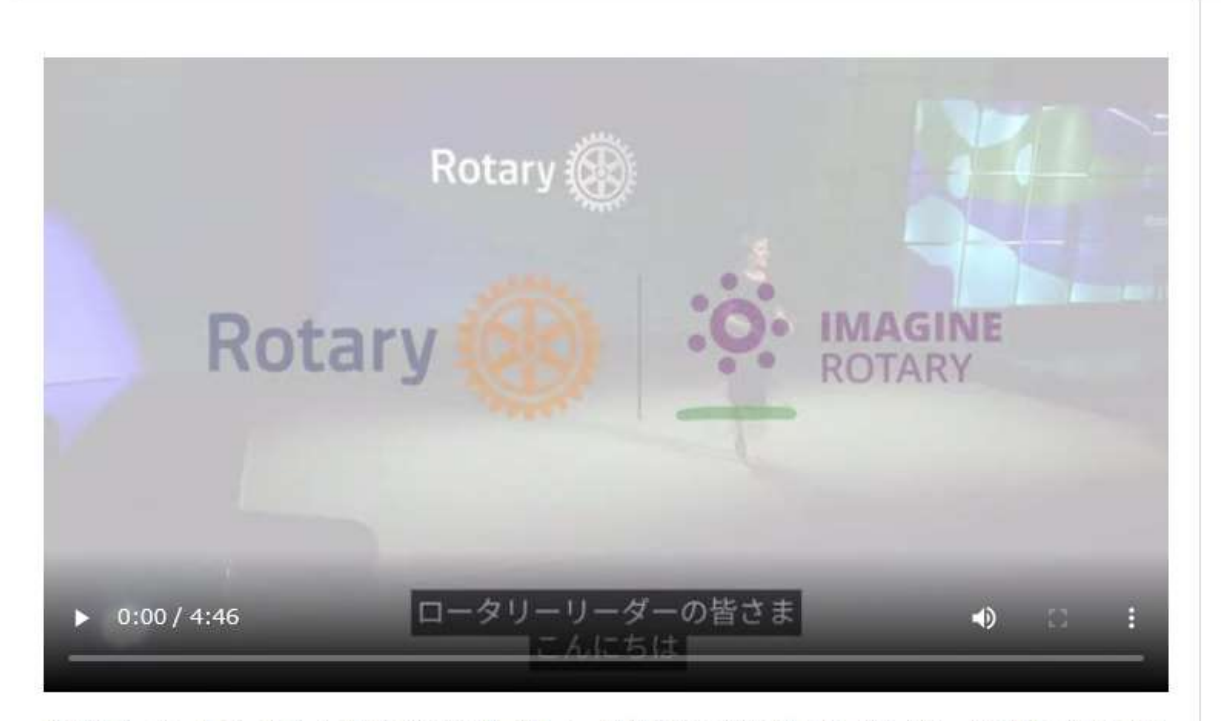

多様なリーダーをロータリーに惹きつけるのは、新しく、異なるクラブモデルです。詳しくは、上記のビデオをご覧 ください。

会員とのつながりを維持し、地域社会の変わりゆくニーズに対応するというのが、ロータリークラブの価値でもあり ます。新たな課題に適応し、オンラインでの会合を開いている世界中のクラブについてご覧ください。

クラブの成長に役立つリソース:

- クラブの現状を評価し、適応させる
- 現会員の参加を促す
- 入会候補者とつながる
- 新会員が溶け込みやすい環境をつくる
- インクルーシブなクラブ文化をつくる
- 活気あるクラブをつくる
- 新クラブを結成する

#### どんな情報をお探しですか?目的に応じてご案 内します。

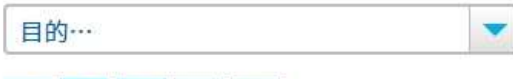

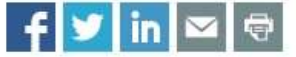

役立つリソース

#### 入会候補者向けのチラシ

ロータリーへの参加方法を地元の人びとに紹介するた めにこのチラシをご利用ください。詳しくはこちら

「ロータリーとは?」名刺サイズのカード

印刷して携帯し、ロータリーへの関心を示した人に渡 すのに最適なカードです。詳しくはこちら

- 会員増強詳細報告 (Membership Minute) のニュ ースレターの受信をお申し込みください
- 会員増強のフォーラムでベストプラクティスを交換 しましょう
- 柔軟なクラブ運営の事例をお寄せください

#### 参加しよう

ロータリークラブ入会に関心をもった理由をお教えく ださい。草の根ボランティアの世界的ネットワークに 参加する方法をご案内します。

何に関心がありますか:

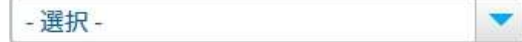

新会員を紹介する

# 地区補助金

地区補助金は、地元や海外の地域社会のニーズに取り組むための、比較的規模の小さい、短期的な活動を支援しま す。各地区は、この補助金を配分するプロジェクトを独自に選びます。

#### 地区補助金による活動の種類

地区補助金は、地区やクラブの幅広いプロジェクトや活動にご活用いただけます。以下はその例です:

- 人道的プロジェクト (奉仕活動を行うための現地への渡航や災害復興活動など)
- 奨学金 (教育機関のレベルや場所、支給期間、専攻分野の制約なし)
- 青少年プログラム (ロータリー青少年交換、ロータリー青少年指導者養成プログラム[RYLA]、ローターアクト、イ ンターアクト)
- 専門職業をもつ人びとから成る職業研修チームの派遣(現地の人びとに職業研修を行うチーム、または現地で職業 スキルを学ぶチーム)

地区補助金はさまざまな奉仕プロジェクトに柔軟に活用できます。地区補助金の要件については、ロータリー財団地 区補助金授与と受諾の条件をご覧ください。

#### 支給額と支給方法

地区はDDF (地区財団活動資金) の50%までを地区補助金として毎年申請できます (50%全額を申請する必要はあり ません)。この50%は、3年前に地区が年次基金に寄付した額(および恒久基金への寄付の投資収益)によって生ま れたDDFを基に計算されます。

地区に一括して補助金が支払われた後、地区がクラブに資金を支給します。

#### 資格要件

**|地区は、地区補助金に申請するにあたり、参加資格認定を受ける必要があります。詳しくはこちらをご覧ください。** 

#### クラブが地区補助金を申請するには?

地区補助金の利用をクラブが希望する場合、地区に直接申請することができます。地区補助金のプログラムは地区に よって異なります。利用可能な資金、申請書、指針、締切日、その他の必要条件について地区にお問い合わせくださ  $U_0$ 

どんな情報をお探しですか?目的に応じてご案 内します。

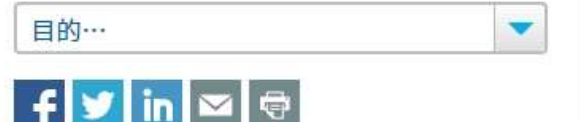

#### リソース&参考資料

### マイロータリーのブランドリソースセンター ポリオ根絶画像、ロゴ等のダウンロード可能

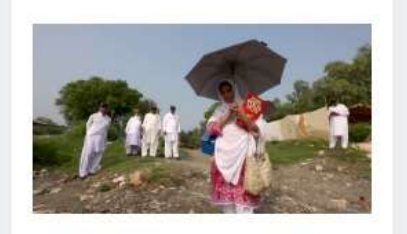

ポリオ根絶を支えたヒーロー たち:パキスタン

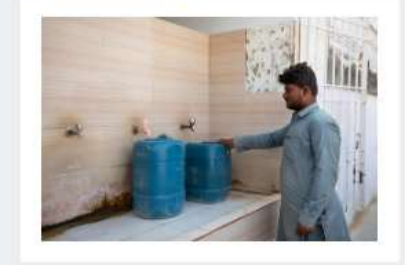

20211026 PK 025.jpg

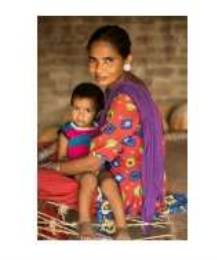

20190624\_IN\_565.jpg

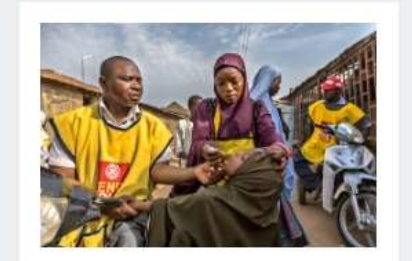

20190413 NG 005.jpg

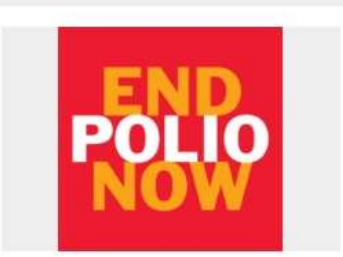

「End Polio Now」第二ロゴ

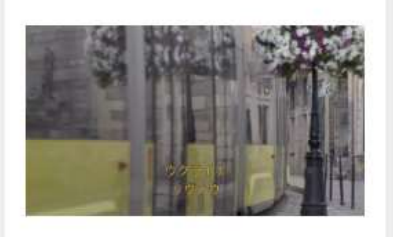

ポリオ根絶を支えたヒーロー たち:ウクライナ

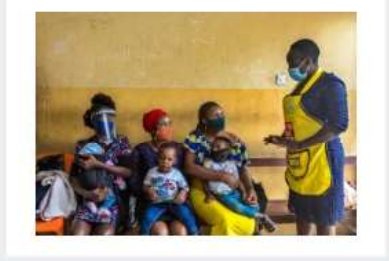

20200728 NG 008.jpg

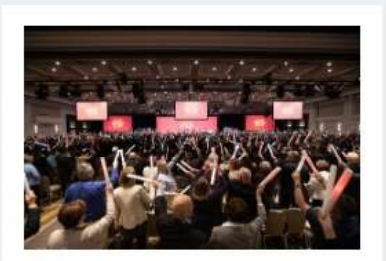

20200122 US 524.jpg

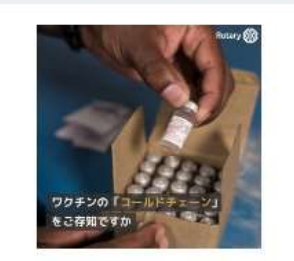

ワクチンの「コールドチェー ン」とは

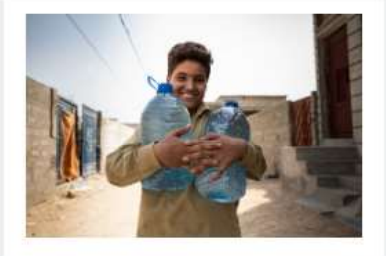

20211025 PK 016.jpg

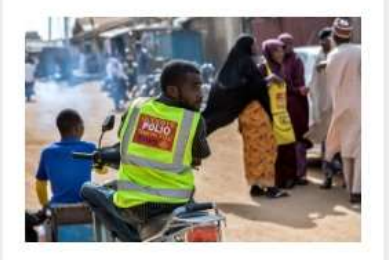

20190413\_NG\_007.jpg

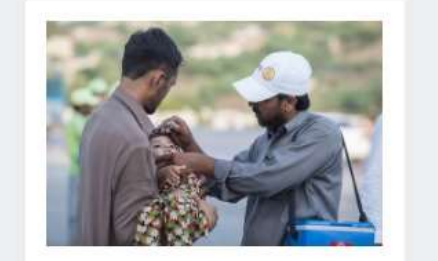

20190805\_PK\_116.jpg

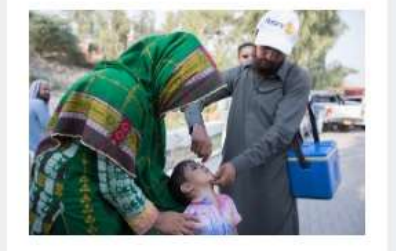

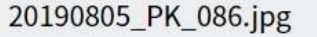

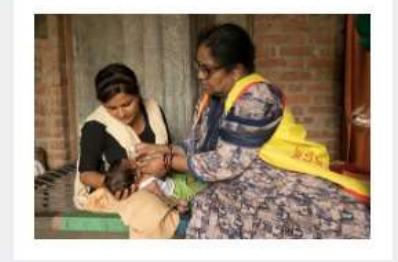

20190624 IN 181.jpg

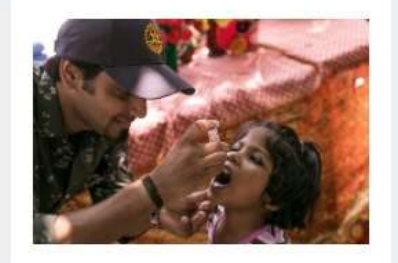

20190623\_IN\_0788.jpg

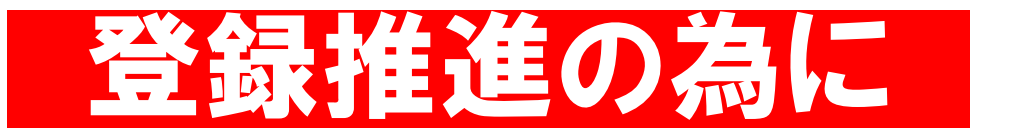

- ・新会員は入会時にマイロータリーを登録する
- ・操作が不慣れな場合は、 会員の事業所のスタッフにしてもらう
- ・一度チャレンジしてミス登録のケースも多い・・・ 事務局がリセット手続きを
- ・クラブで登録状況を随時発表して意識してもらう
- ・マイロータリーには豊富な情報が・・・是非活用を

## クラブ役員·事務局員の方々へ

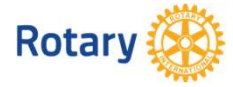

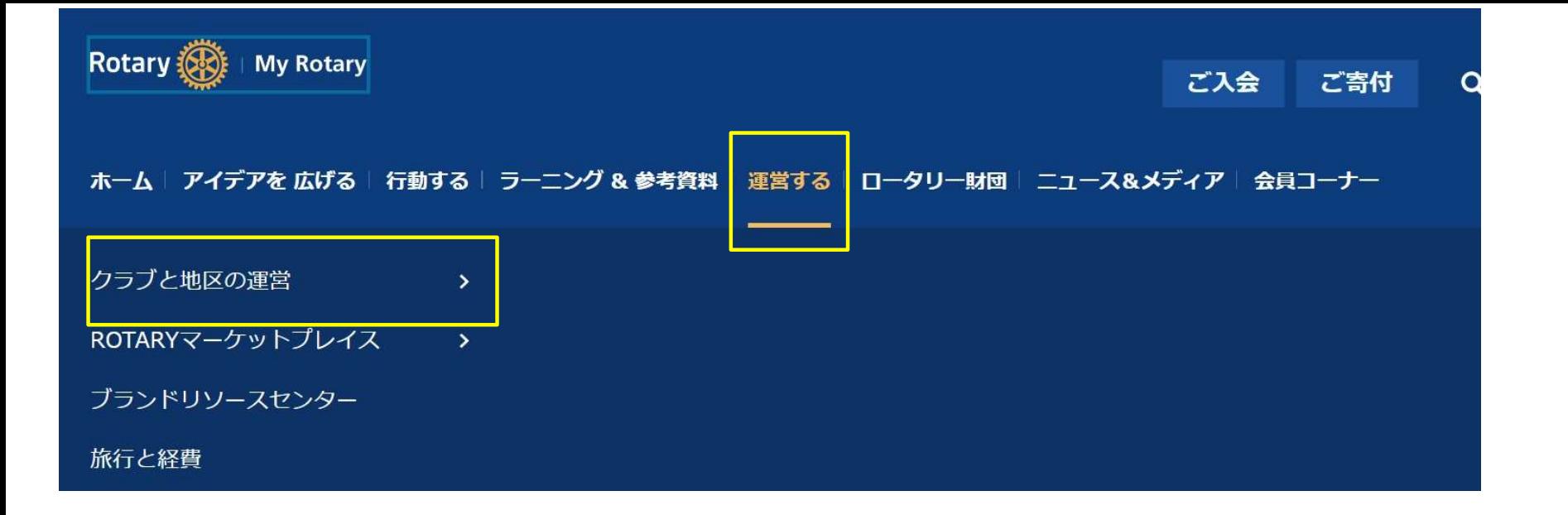

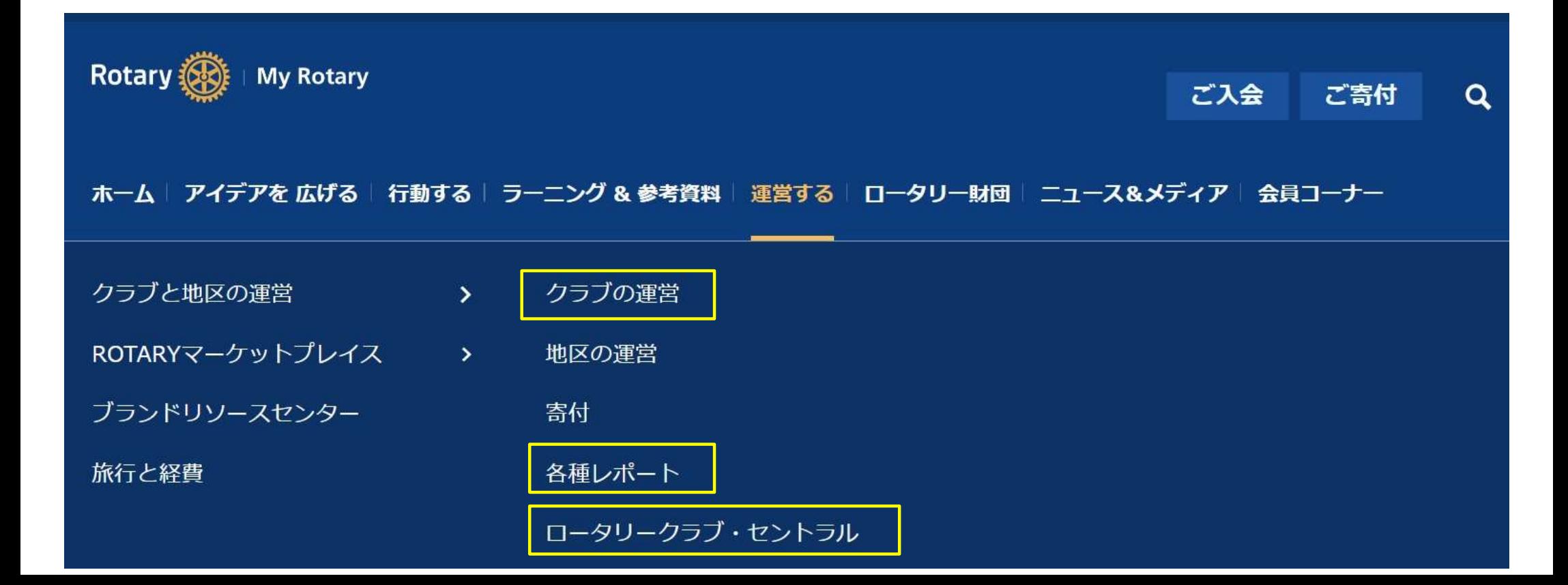

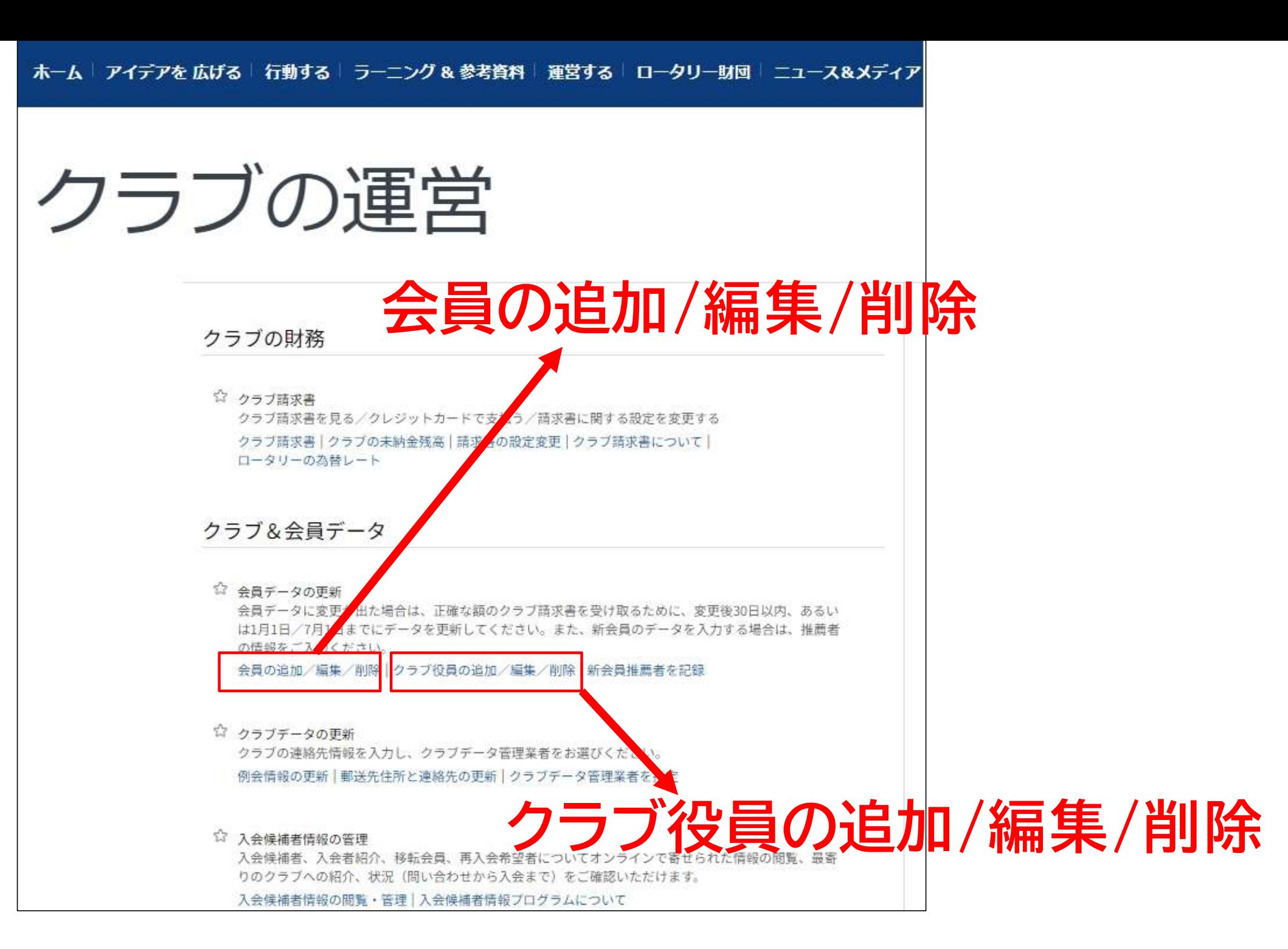

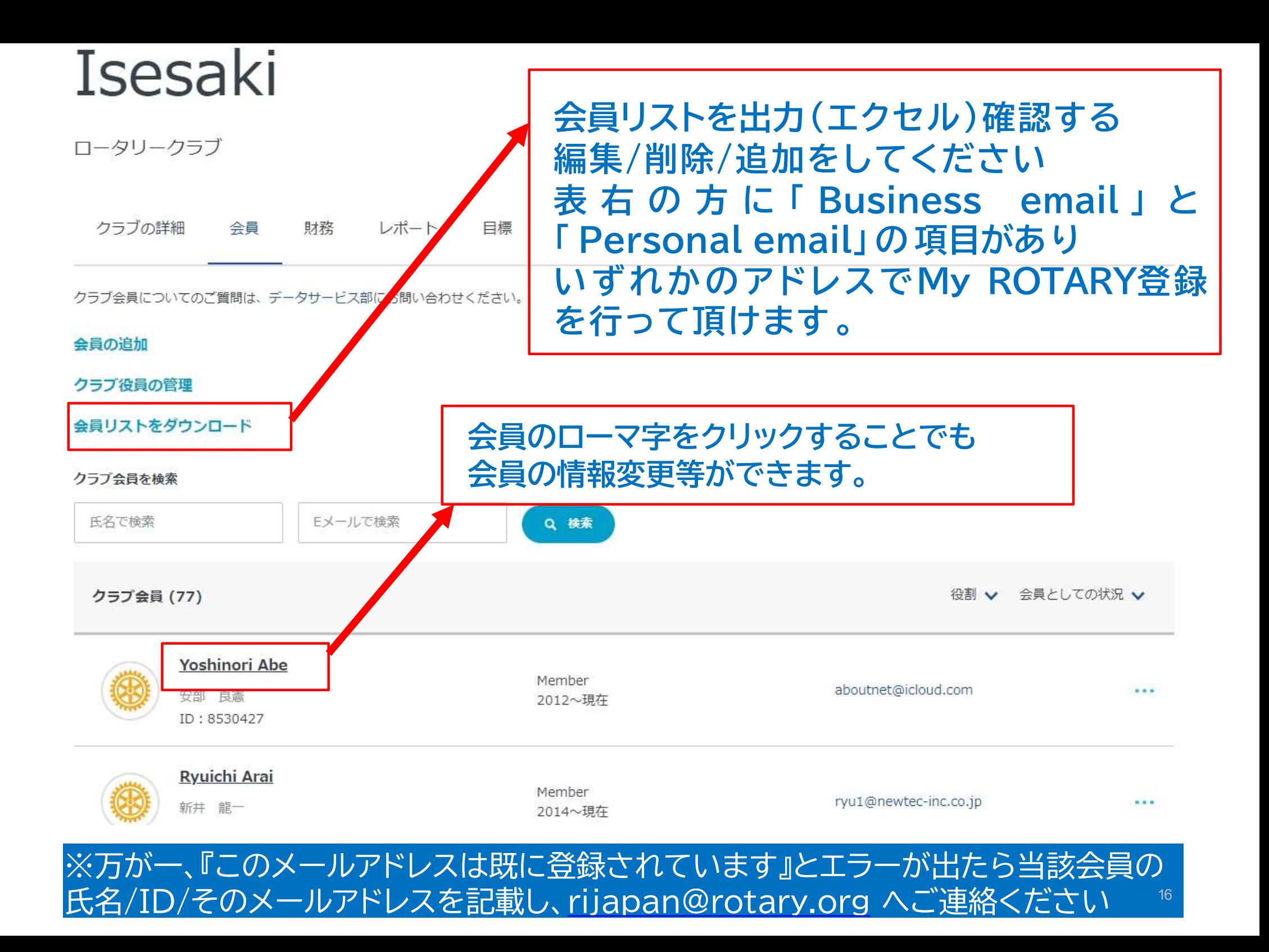

# 会員リストダウンロード画面 エクセルで出力になりますので編集が簡単です

### **FBusiness email FPersonal emails**

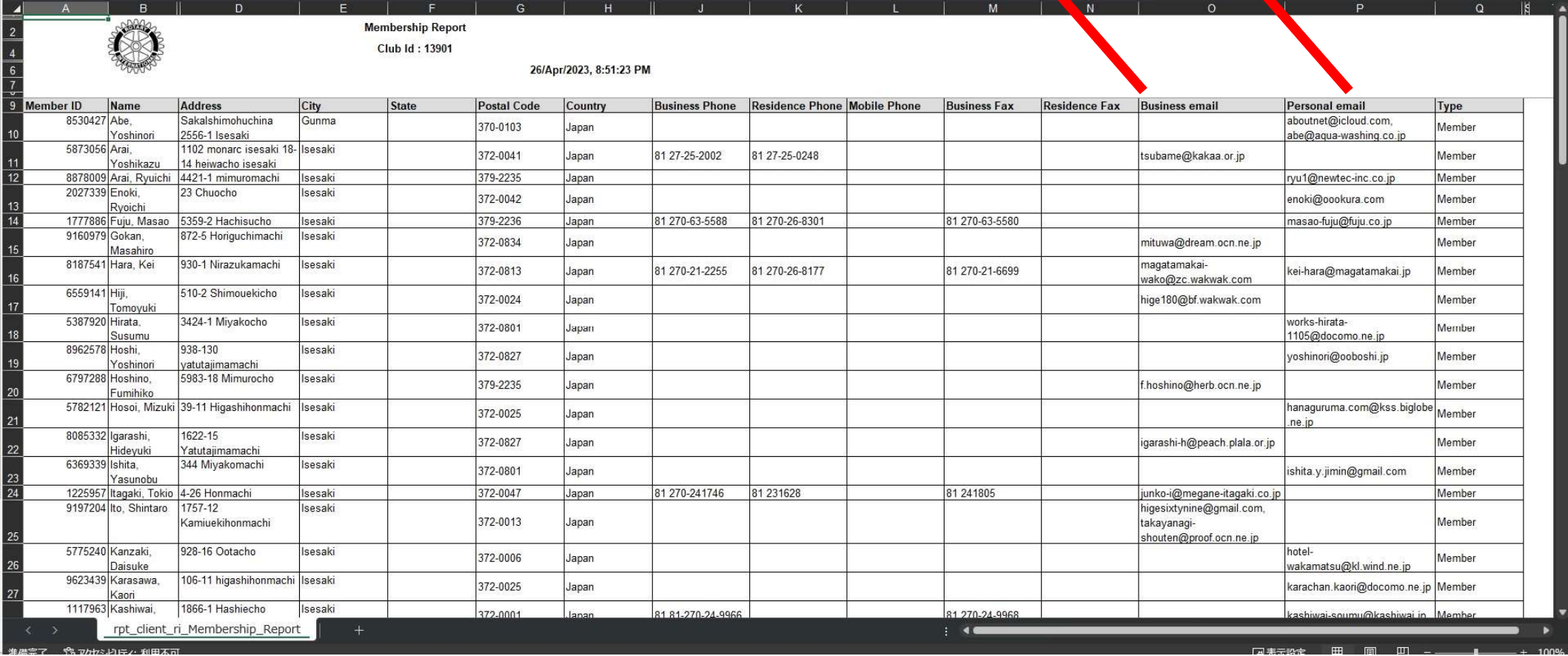

### Isesaki

ロータリークラブ

### こちらの画面からも ・会員の追加 ・クラブ役員の管理が可能

クラブの詳細 財務 レポート 会員 目標

クラブ会員についてのご管問は、データサードス部にお問い合わせください。 会員の追加 会員の追加 クラブ役員の管理 ★クラブ役員の管理 会員リストをダウンロード クラブ会員を検索 氏名で検索 Eメールで検索 Q 検索 役割 : 会員としての状況 > クラブ会員 (77) Yoshinori Abe Member aboutnet@icloud.com ... 安部 良憲 2012~現在 ID: 8530427 Ryuichi Arai Member ryu1@newtec-inc.co.jp  $1.11$ 新井 龍一 2014~現在

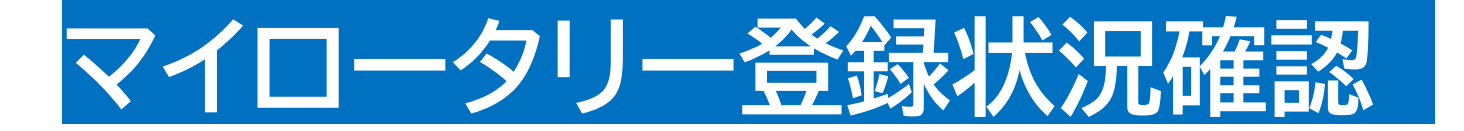

#### ホーム | アイデアを 広げる | 行動する | ラーニング & 参考資料 | 運営する | ロータリー財団 | ニュース&メディア

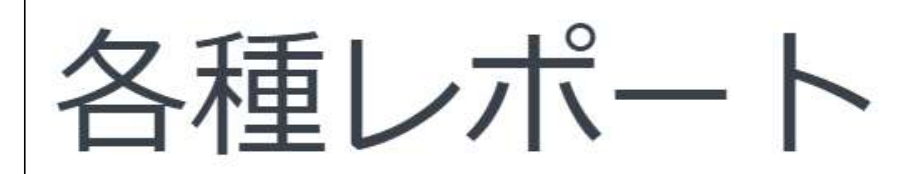

個人に関するレポート

☆ ロータリークラブ会員

寄付&認証

☆ 寄付者履歴レポート ロータリー財団へのあなたのご寄付・認証歴がご覧いただけます。

レポートを見る オンライン寄付

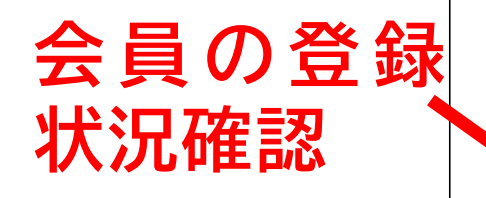

### クラブに関するレポート My ROTARYアカウントの登録状況 ☆ クラブ会員の状況 クラブ会員のリスト、MvROTARYアカウントの有無、会員のEメールアドレス レポートを見る 会員

 $19$ 

### **MY ROTARY ACCOUNT STATUS OF MEMBERS Rotary**

DATA AS OF 25 4 月 2023

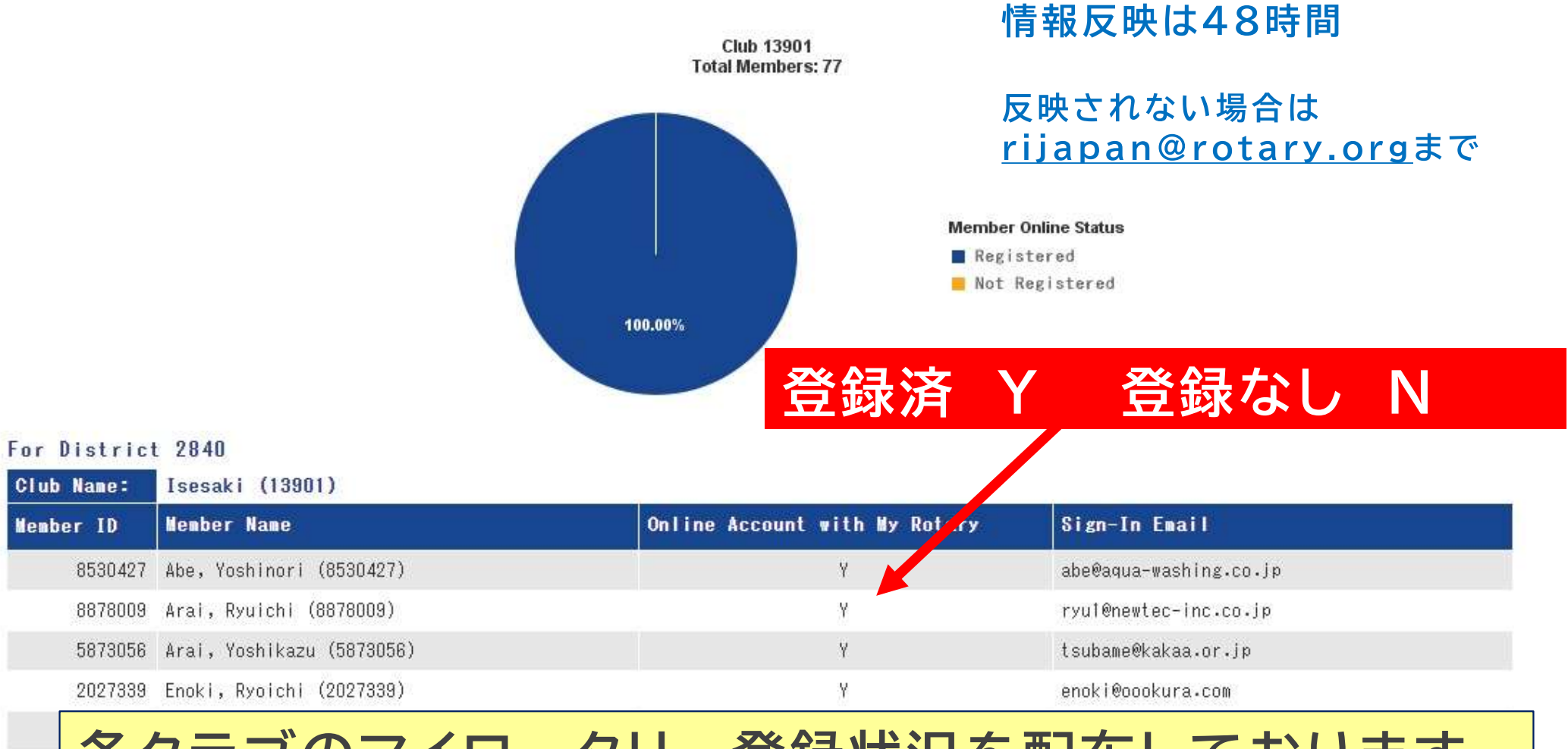

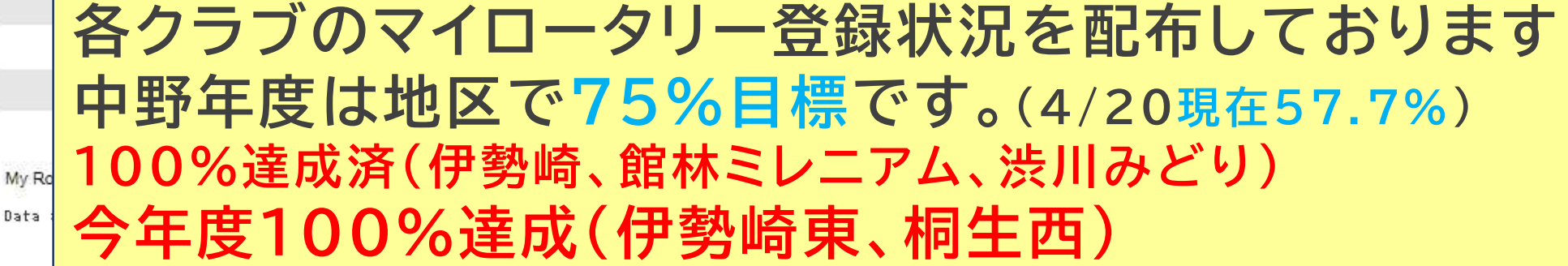